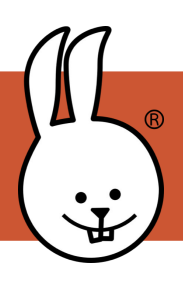

## **micro:bit | Radio - deel 1**

Sluit de micro:bit aan op MicroBlocks

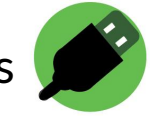

Met radioblokken kun je 2 micro: bits draadloos laten communiceren. Je hebt twee micro: bits nodig: de ene als afzender en de andere als ontvanger.

Radio **bibliotheek** toevoegen Bibliotheken + Radio

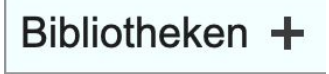

Voer dit script uit op de micro: bit. **Hint**: als het goed werkt, wordt een deel groen omlijnd ; zo kun je zien dat het werkt (en de radio iets uitstuurd).

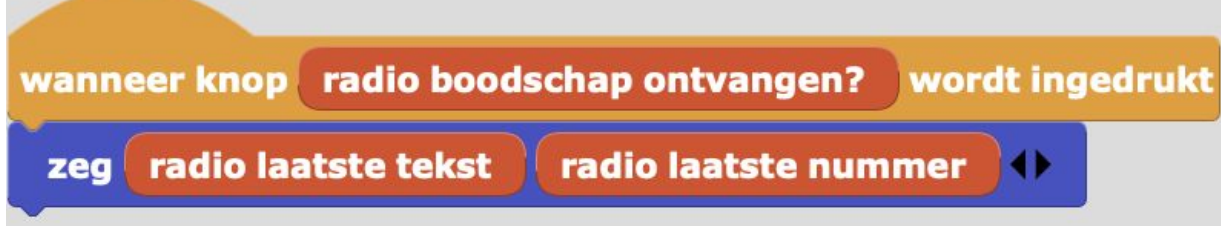

Op de andere micro:bit sleep je onderstaande radio blokken naar het programmeerveld. Lichtsterkte vind je onder 'basis sensoren'

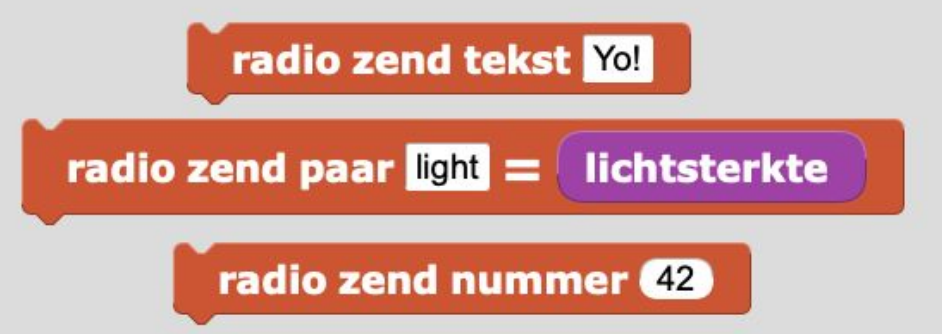

Wat is het bereik van de radio? Kun je ook zenden/ontvangen met een badkamer/toilet tussen beide micro:bits? Hoeveel tekst kun je verzenden met de 'radio zend tekst' blok?

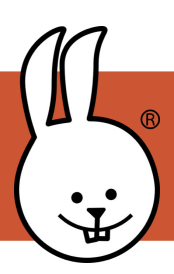

## **micro:bit | Radio - 2**

## **Ontvang Script**

Nadat je onderstaand script op micro:bit 1 hebt gezet, verbreek de USB verbinding en sluit een batterij aan

## **Zend Scripts**

Sluit op micro: bit 2 aan en maak deze scripts. Druk op de A- en B-knoppen om micro: bit 1 te bedienen!

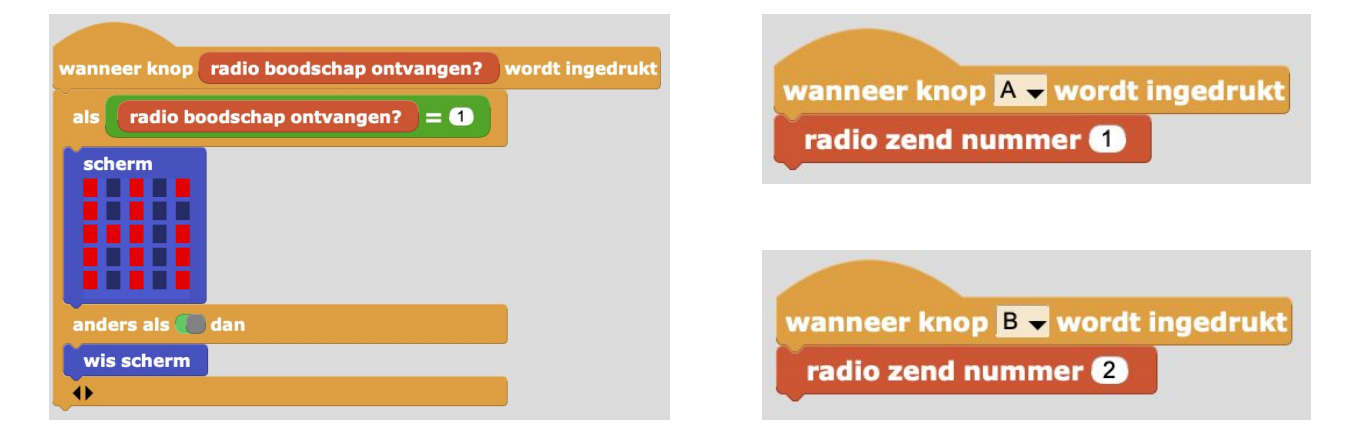

*Opmerking: als anderen in de buurt ook het radio blok gebruiken kun je met verschillende groepen verwarring voorkomen. Voeg op beide micro:bits onderstaande script toe!*

Een groep heet ook wel een privéradiokanaal. Binnen dezelfde groep gebruikt iedereen hetzelfde nummer. Kun je ook meeluisteren met andere groepen?

wanneer gestart radio set group (10 (0-255)